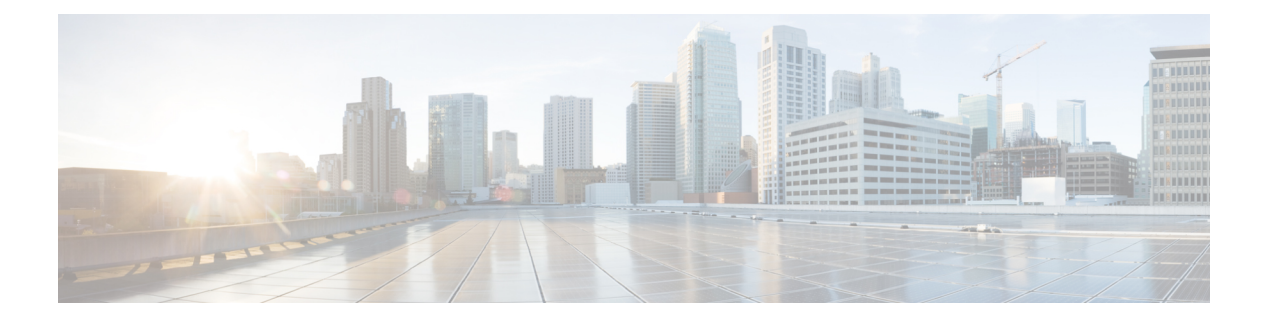

# 服务发现

- [客户端连接到服务的方式](#page-0-0), 第1页
- [客户端如何查找服务](#page-4-0), 第5页
- 方法 1: 搜索服务, 第7页
- 方法 2: 自定义, 第 19 页
- 方法 3: 手动安装, 第 21 页
- [高可用性](#page-20-1), 第 21 页
- [SRST](#page-22-0), 第23页
- [配置优先级](#page-23-0), 第 24 页
- [使用思科支持字段的组配置](#page-23-1), 第 24 页

# <span id="page-0-0"></span>客户端连接到服务的方式

要连接到服务,Cisco Jabber 需要以下信息:

- 使用户能够登录客户端的身份验证源。
- 服务的定位。

您可以使用以下方法为客户端提供该信息:

#### **URL** 配置

将从用户管理员处向用户发送电子邮件。该电子邮件包含的 URL 将配置服务发现所需的域。

#### 服务发现

客户端会自动定位和连接服务。

#### 手动连接设置

用户在客户端用户界面中手动输入连接设置。

## **Cisco Webex** 平台服务 发现

Cisco Jabber 会将 HTTPS 请求发送到 Cisco Webex 平台服务,以检查是否已针对组消息模式启用用 户。如果已针对组消息启用用户,则 Jabber 继续检查是否提供内部服务。

### **Cisco Webex Messenger** 服务发现

Cisco Jabber 将云 HTTP 请求发送到 Cisco Webex Messenger 服务的 CAS URL。Cisco Jabber 使用 Cisco Webex Messenger 服务验证用户,并连接到可用的服务。

在 Cisco Webex 管理工具上配置服务。

### **Cisco** 群集间查询服务

在具有多个Cisco UnifiedCommunications Manager群集的环境中,您可以配置群集间查询服务(ILS)。 ILS 使得客户端能够查找用户的主群集和发现服务。

### **Expressway for Mobile and Remote Access** 服务发现

Expressway for Mobile and Remote Access 可让远程用户访问服务。

客户端需要名称服务器来查询 SRV 记录。通过 collab-edge SRV 记录, 客户端通过 Expressway for Mobile and Remote Access 连接到内部网络并发现服务。

名称服务器返回 collab-edge SRV 记录, 客户端获取 Cisco Expressway-E 服务器的位置。然后, Cisco Expressway-E 服务器向客户端提供查询结果到内部名称服务器。这必须包括 \_cisco-uds SRV 记录,然后客户端从 Cisco Unified Communication Manager 检索服务配置文件

当您的语音服务域与登录域相同时,请勿为 MRA 配置 voiceservicesdomain。仅在域不同时配置 voiceservicesdomain。 注释

## 建议的连接方法

您用来为客户端提供连接到服务所需信息的方法取决于您的部署类型、服务器版本和产品模式。下 表重点介绍各种部署方法以及为客户端提供必要信息的方式。

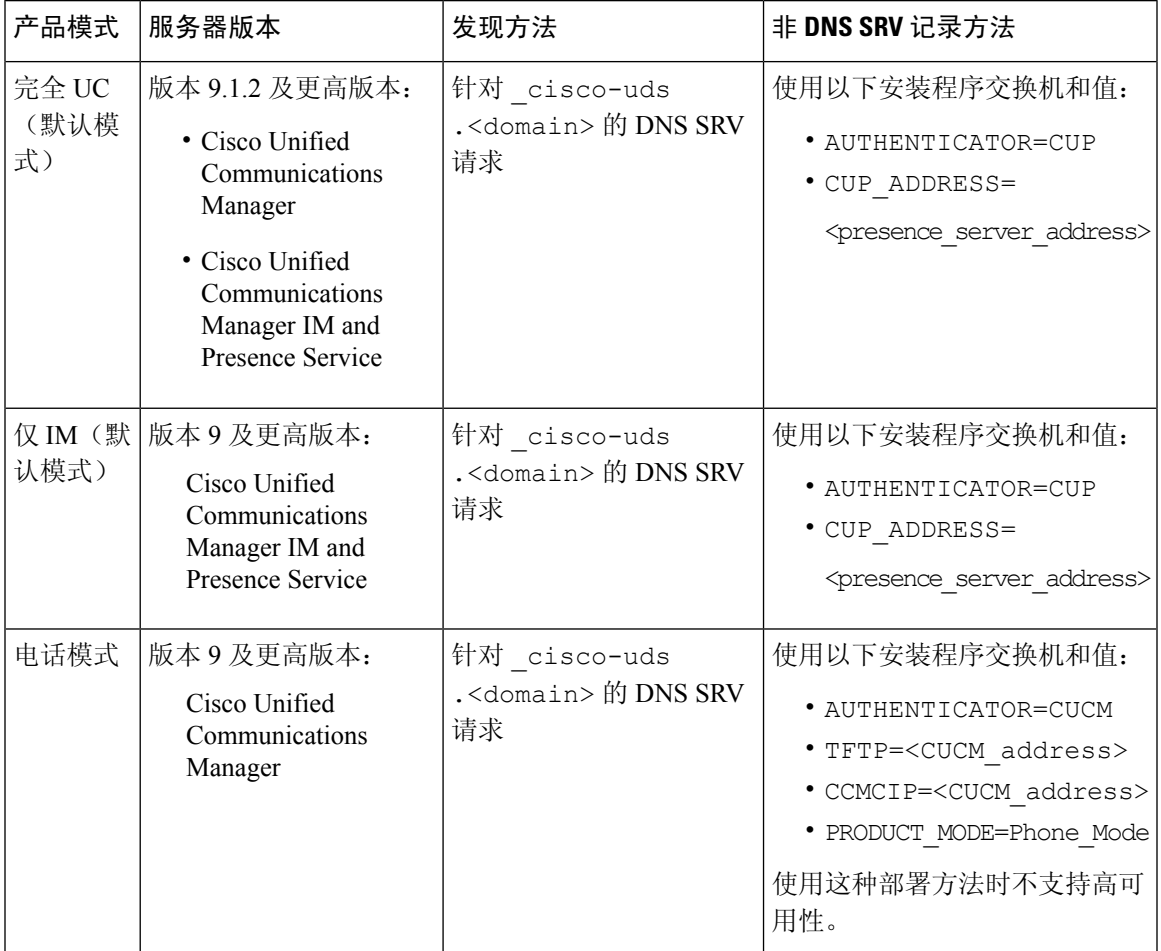

#### 表 **1:** 以下项的内部部署 **Cisco Jabber Windows** 版本

Cisco UnifiedCommunications Manager版本9.x和更低版本——如果启用了Cisco Extension Mobility, 则必须在用于 CCMCIP 的 Cisco Unified Communications Manager 节点上激活 Cisco Extension Mobility 服务。有关 Cisco Extension Mobility 的详细信息, 请参阅您的 Cisco Unified Communications Manager 版本的功能和服务指南。

 $\mathscr{P}$ 

Cisco Jabber 版本 9.6 和更高版本仍可使用 \_cuplogin DNS SRV 请求(但 \_cisco-uds 请求存在 时会优先)发现完全统一通信和仅 IM 服务。 注释

如果希望用户在初次登录全新安装期间绕过电子邮件屏幕,请使用 SERVICES DOMAIN 安装程序 交换机指定 DNS 记录所在域的值。

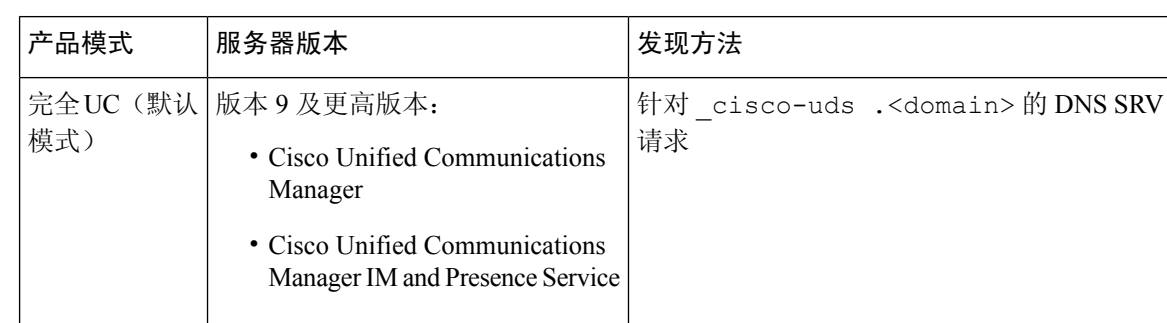

#### 表 **2:** 以下项的内部部署 **Cisco Jabber Mac** 版本

表 **3: Cisco Jabber Android** 版本 和 **Cisco Jabber iPhone** 和 **iPad** 版本 的内部部署

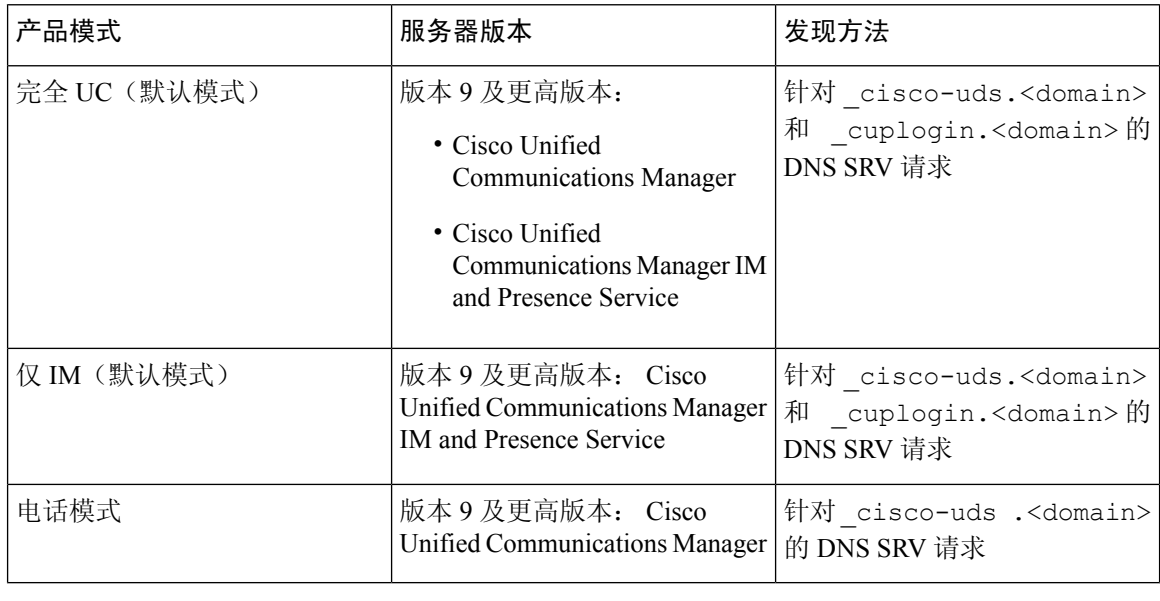

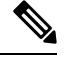

Cisco Unified Communications Manager 版本 9 和更高版本仍可使用 \_cuplogin DNS SRV 请求(但 \_cisco-uds 请求存在时会优先)发现完全统一通信和仅 IM 服务。 注释

#### 表 **4:** 基于云的混合部署

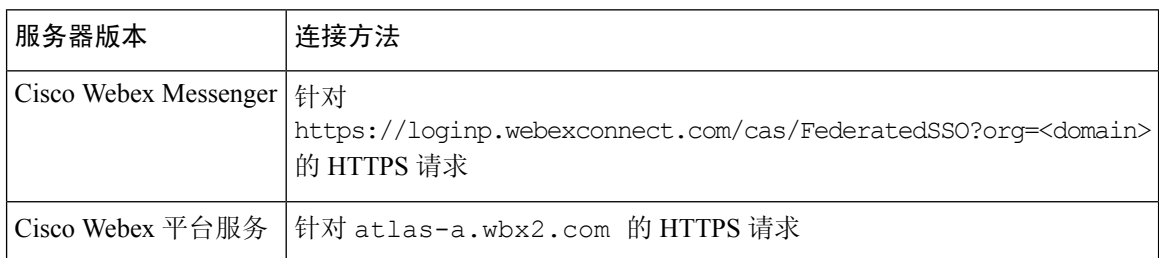

#### 表 **5:** 基于云的部署

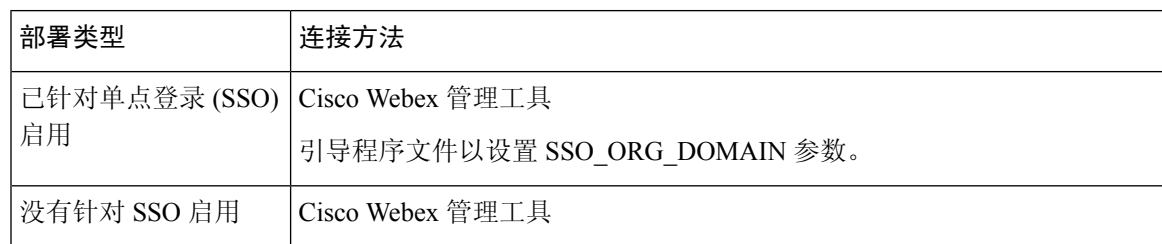

## 身份验证源

使用户能够登录客户端的身份验证源或身份验证器。

三种可能的身份验证源如下:

- Cisco Unified Communications Manager IM and Presence 处于完全 UC 或仅 IM 的内部部署。
- Cisco Unified Communications Manager 处于电话模式的内部部署。
- Cisco Webex Messenger 服务 基于云的或基于云的混合部署。
- Cisco Webex 平台服务基于云的或基于云的混合部署。

# <span id="page-4-0"></span>客户端如何查找服务

以下步骤介绍客户端如何利用 SRV 记录定位服务:

**1.** 客户端的主计算机或设备获取网络连接。

当客户端的主计算机获取网络连接时,它也会从 DHCP 设置中获取域名系统 (DNS) 名称服务器 的地址。

- **2.** 用户在第一次登录期间采用以下方法之一来发现服务:
	- 手动 用户启动 Cisco Jabber, 然后在欢迎屏幕上输入类似电子邮件的地址。
	- URL 配置 URL 配置允许用户在不手动输入电子邮件的情况下单击链接以交叉启动 Cisco Jabber。
	- 使用企业移动性管理的移动配置 作为 URL 配置的替代,您还可以使用在 Cisco Jabber Android 版本上采用 Android for Work 和在 Cisco Jabber iPhone 和 iPad 版本上采用 Apple 托 管的应用配置的企业移动性管理 (EMM) 配置 Cisco Jabber。您需要在用于创建 URL 配置链 接的 EMM 控制台中配置相同的参数。

要创建 URL 配置链接,请包括以下内容:

- ServicesDomain Cisco Jabber 用于服务发现的域。
- VoiceServicesDomain 对于混合部署,Cisco Jabber 用于检索 DNS SRV 记录的域可能不同 于用于发现 Cisco Jabber 域的 ServicesDomain。
- ServiceDiscoveryExcludedServices 在某些部署情况下,可以从服务发现过程中排除服务。 这些值可以是以下各项的组合:
	- WEBEX
	- CUCM

注释 在包括所有三个参数时,不会进行服务发现,并且系统会提示用户手动输入连接设置。

#### 按以下格式创建配置链接:

ciscojabber://provision?ServicesDomain=*<domain\_for\_service\_discover>* &VoiceServicesDomain=*<domain\_for\_voice\_services>* &ServiceDiscoveryExcludedServices=*<services\_to\_exclude\_from\_service\_discover>*

示例:

- ciscojabber://provision?servicesdomain=example.com
- ciscojabber://provision?servicesdomain=example.com &VoiceServicesDomain=VoiceServices.example.com
- ciscojabber://provision?servicesdomain=example.com &ServiceDiscoveryExcludedServices=WEBEX,CUCM

提供指向使用电子邮件或网站的用户的链接。

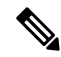

如果您的组织使用支持跨启动专有协议或自定义链接的邮件应用程序,您可以为使用电子邮件的用 户提供链接,否则向使用网站的用户提供链接。 注释

- **3.** 此客户端从 DHCP 设置获取 DNS 名称服务器的地址。
- **4.** 客户端向 Cisco Webex Messenger 服务的中央验证服务 (CAS) URL 发出 HTTP 查询。

此查询使得此客户端能够确定域是否为有效的 Cisco Webex 域。

- **5.** 客户端以优先顺序查询以下 SRV 记录的名称服务器:
	- cisco-uds
	- collab-edge

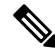

注释 此客户端将缓存随后启动时要加载的 DNS 查询的结果。

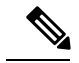

注释 此客户端将缓存随后启动时要加载的 DNS 查询的结果。

#### 以下是 SRV 记录条目的示例:

```
_cisco_uds._tcp.DOMAIN SRV service location:
priority = 0
weight = 0
port = 8443
 svr hostname=192.168.0.26
```
# <span id="page-6-0"></span>方法 **1**:搜索服务

我们建议您使用此方法了解Cisco Jabber检测哪些服务和功能可供用户使用的方式。搜索服务意味着 客户端使用 DNS 服务 (SRV) 记录来确定哪些服务可供客户端使用。

## 客户端如何发现可用的服务

下图显示客户端用于连接到服务的流程。

#### 图 **1:** 服务发现的登录流

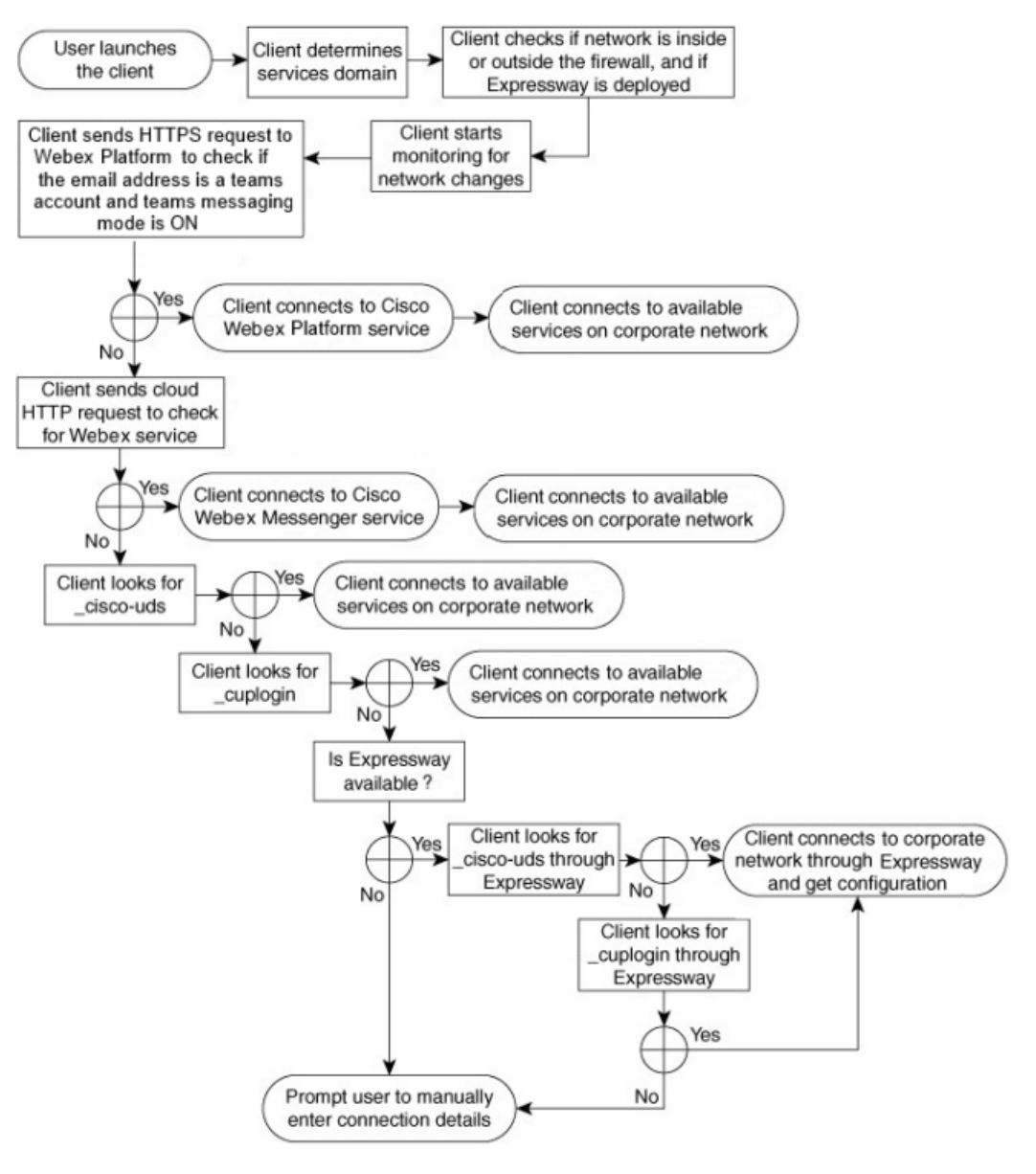

要查找可用的服务,客户端会执行以下操作:

- **1.** 检查网络是在防火墙内部还是外部,以及是否部署了 Expressway for Mobile and Remote Access。 客户端将查询发送到名称服务器以获取 DNS 服务 (SRV) 记录。
- **2.** 开始监控网络更改。

在部署 Expressway for Mobile and Remote Access 时, 客户端会监控网络, 以确保它在网络从防火 墙内部或外部发生更改时能够重新连接。

**3.** 发出几个 HTTPS 请求Cisco Webex 平台服务来确定 Jabber 是否进入组的留言传送模式。请求会 检查用户的电子邮件地址,以了解用户是否已针对 Webex Control Hub 中的组消息启用。

**4.** 向 CAS URL 发出 Cisco Webex Messenger 服务的 HTTP 请求。

此查询使得此客户端能够确定域是否为有效的 Cisco Webex 域。

在部署 Expressway for Mobile and Remote Access 时,客户端连接到 Cisco Webex Messenger 服务 并使用 Expressway for Mobile and Remote Access 连接到 Cisco Unified Communications Manager。 当客户端首次启动时,用户将看到电话服务连接错误且必须在"客户端选项"屏幕中输入其凭 证,后续启动将使用缓存的信息。

**5.** 查询名称服务器以获取DNS服务(SRV)记录,这些记录存在于上一个查询的缓存中的情况除外。 此查询可让客户端执行以下操作:

- 确定哪些服务可用。
- 确定是否可以通过 Expressway for Mobileand Remote Access 连接到公司网络。

### 客户端发出 **Cisco Webex Messenger** 服务的 **HTTP** 查询

除了查询 SRV 记录的名称服务器以查找可用的服务外,Cisco Jabber 还将 HTTP 查询发送到 Cisco Webex Messenger 服务的 CAS URL。此请求使客户端能够确定基于云的部署并验证用户以使用Cisco Webex Messenger服务。

当客户端从用户处获取服务域时,它会将该域追加到以下 HTTP 查询:

https://loginp.webexconnect.com/cas/FederatedSSO?org=

例如,如果客户端将 example.com 作为用户的服务域获取,则会发出以下查询:

https://loginp.webexconnect.com/cas/FederatedSSO?org=example.com

该杳询返回一个 XML 响应,客户端使用该响应确定服务域是否为有效的 Cisco Webex 域。

如果客户端确定服务域是有效的 Cisco Webex 域, 它将提示用户输入其 Cisco Webex 凭证。然后, 客户端对 Cisco Webex Messenger 服务进行验证,并检索在 Cisco Webex 组织管理中配置的配置和 UC 服务。

如果客户端确定服务域不是有效的 Cisco Webex 域,它将使用名称服务器的查询结果来查找可用的 服务。

当客户端将 HTTP 请求发送到 CAS URL 时,它将使用配置的系统代理。

有关详细信息,请参阅《*Cisco Jabber* 部署和安装指南》中的"配置代理设置"部分。

### 客户端查询名称服务器

当客户端查询名称服务器时,它会将单独的同步请求发送到 SRV 记录的名称服务器。 客户端按以下顺序请求以下 SRV 记录:

- cisco-uds
- collab-edge

如果名称服务器返回:

- \_cisco-uds—客户端检测到其在公司网络内部并连接到CiscoUnifiedCommunicationsManager。
- collab-edge 客户端通过 Expressway for Mobile and Remote Access 连接到内部网络并发现 服务。
- 没有任何 SRV 记录 客户端提示用户手动输入设置和登录详细信息。

### 客户端连接到内部服务

下图显示客户端如何连接到内部服务:

图 **2:** 客户端连接到内部服务

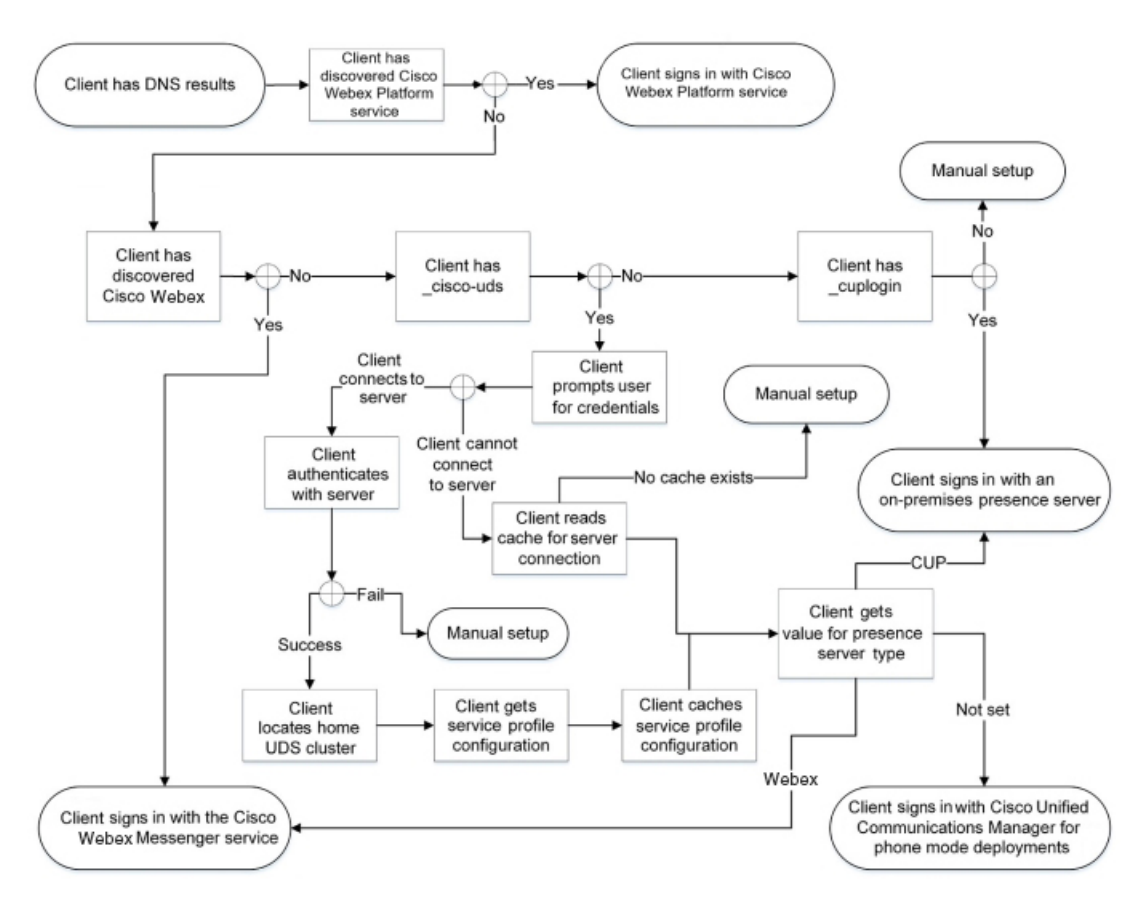

连接到内部服务时,目标是确定身份验证器、让用户登录并连接到可用的服务。

在登录屏幕上,用户通过以下一项服务进行验证:

- Cisco Webex 平台服务— 云或混合部署。
- Cisco Webex Messenger 服务 云或混合部署。
- Cisco Unified Communications Manager—电话模式下的内部部署。

客户端连接到它发现的任何服务,具体视部署而异。

- **1.** 如果客户端发现用户已针对组消息模式启用,则客户端会执行以下操作:
	- **1.** 确定 Cisco Webex 平台服务 是身份验证的主要来源。
	- **2.** 自动连接到 Cisco Webex 平台服务。
	- **3.** 提示用户输入凭证。
- **2.** 如果客户端发现 CAS URL 查找指示 Cisco Webex 用户,则客户端会执行以下操作:
	- **1.** 确定 Cisco Webex Messenger 服务是身份验证的主要来源。
	- **2.** 自动连接到 Cisco Webex Messenger 服务。
	- **3.** 提示用户输入凭证。
	- **4.** 检索客户端和服务配置。
- 3. 如果客户端发现 cisco-uds SRV 记录, 客户端将执行以下操作:

提示用户输入凭证以使用 Cisco Unified Communications Manager 进行身份验证。

**1.** 查找用户的主群集。

查找主群集可让客户端自动获取用户的设备列表并向其注册 Cisco Unified Communications Manager。

在具有多个Cisco UnifiedCommunicationsManager群集的环境中,配置群集间查询服务(ILS)。 ILS 使得客户端能够查找用户的主群集。

Ú

重要事项 请参阅相应版本的 *Cisco Unified Communications Manager* 功能和服务指南,了解如何配置 ILS。

**2.** 检索服务配置文件。

服务配置文件为客户端提供身份验证器以及客户端和 UC 服务配置。

客户端从 IM and presence 配置文件中的"产品类型"字段的值确定身份验证器,如下所示:

- Cisco Unified Communications Manager—Cisco Unified Presence 或 Cisco Unified Communications Manager IM and Presence Service 是身份验证器。
- Webex (IM and Presence)Cisco Webex Messenger 服务是身份验证器。

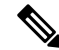

在此版本中,除了SRV记录查询之外,客户端还会发出HTTP查询。HTTP 查询允许客户端确定是否应向CiscoWebex Messenger服务进行身份验证。 注释

HTTP 查询的结果是, 客户端在基于云的部署中连接到服务 Cisco Webex Messenger。如果客户端已经发现使用 CAS 查找的 Webex 服务, 则将"产 品类型"字段的值设置为 Webex 不会生效。

**3.** 登录到身份验证器。

在客户端登录后,它可以确定产品模式。

### 客户端通过 **Expressway for Mobile and Remote Access** 进行连接

如果名称服务器返回\_collab-edge SRV 记录, 客户端会尝试通过 Expressway for Mobile and Remote Access 连接到内部服务器。

下图显示客户端通过 Expressway for Mobile and Remote Access 连接到网络时, 客户端如何连接到内 部服务:

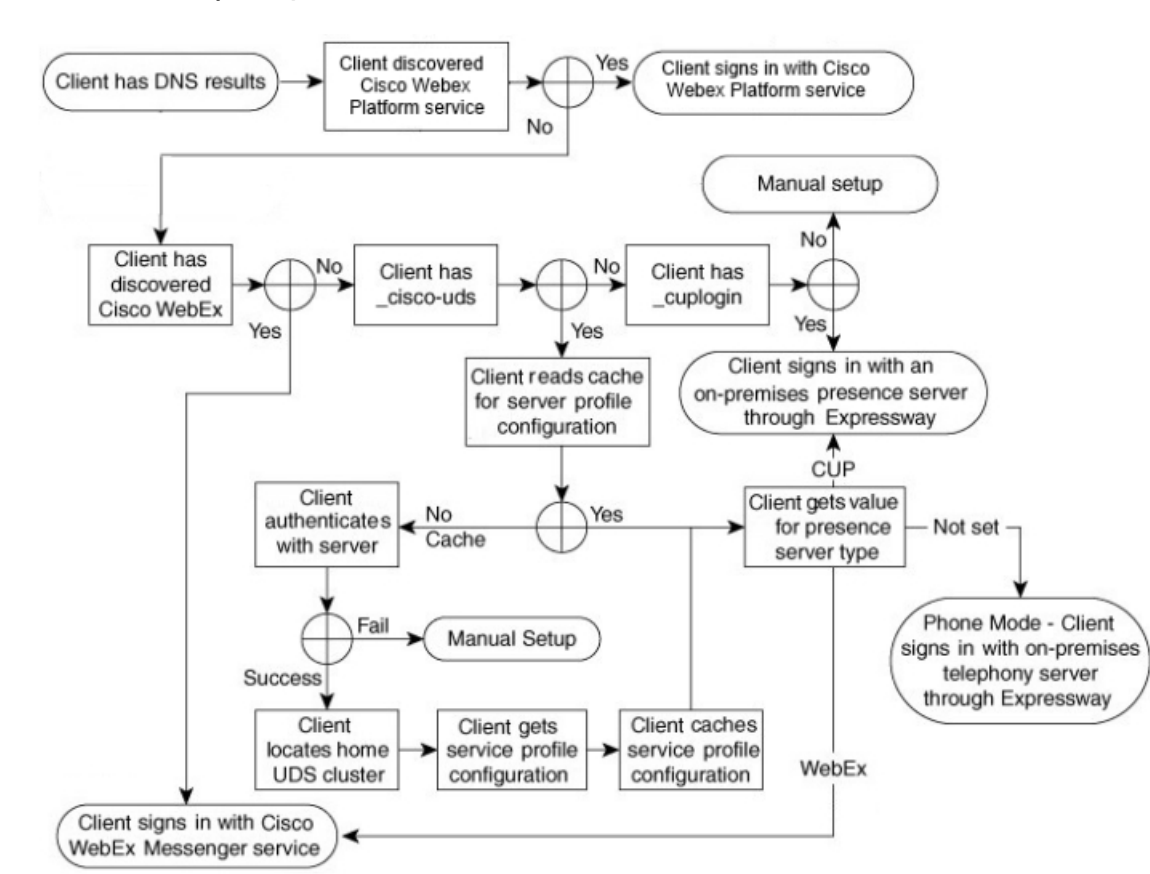

图 **3:** 客户端通过 **Expressway for Mobile and Remote Access** 进行连接

当名称服务器返回 collab-edge SRV 记录时, 客户端将获取 Cisco Expressway-E 服务器的位置。 然后, Cisco Expressway-E 服务器向客户端提供查询结果到内部名称服务器。

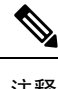

注释 Cisco Expressway-C 服务器查找内部 SRV 记录, 并向 Cisco Expressway-E 服务器提供记录。

客户端获取内部 SRV 记录(必须包含 cisco-uds SRV 记录)后, 它将从 Cisco Unified Communications Manager 中检索服务配置文件。然后,服务配置文件为客户端提供用户的主群集、 主要身份验证来源和配置。

## **Cisco UDS SRV** 记录

在采用 Cisco Unified Communications Manager 版本 9 及更高版本的部署中,客户端可以使用 \_cisco-uds SRV 记录自动发现服务和配置。

下图显示客户端如何使用 \_cisco-uds SRV 记录。

图 **4: UDS SRV** 记录登录流

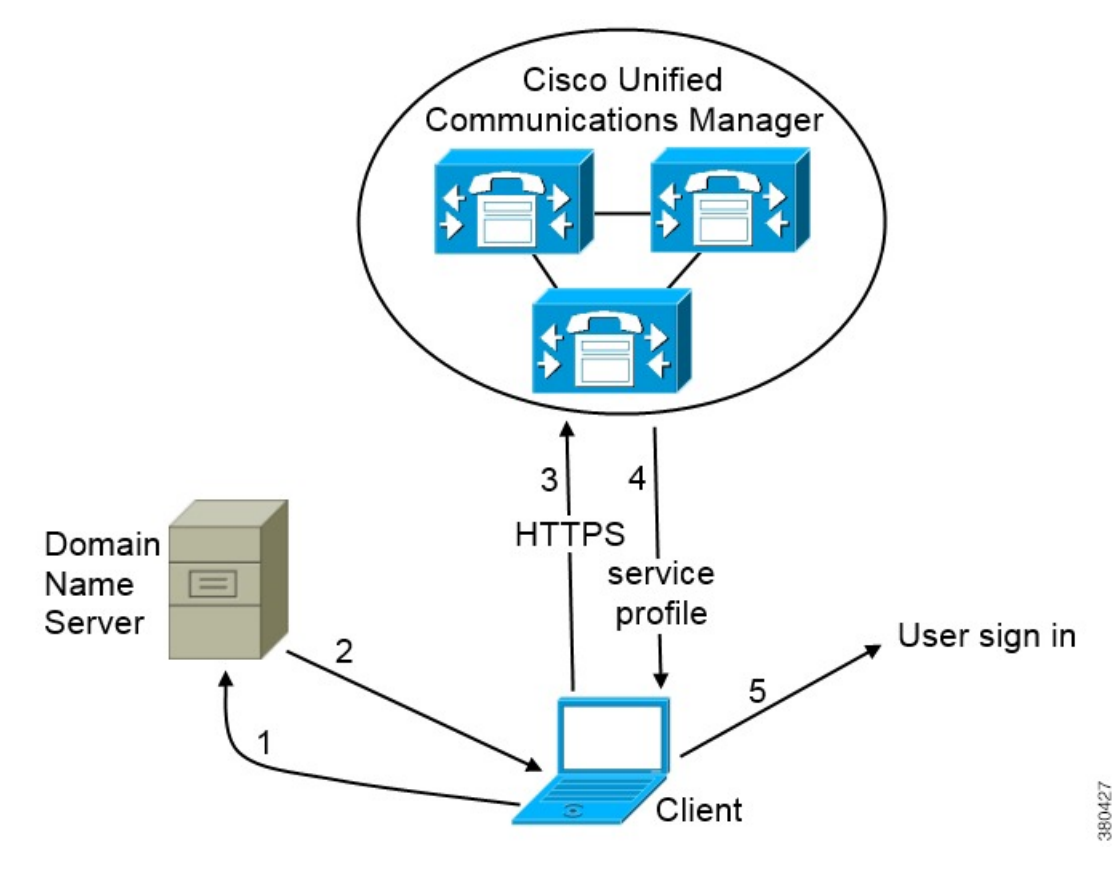

- **1.** 客户端在域名服务器中查询 SRV 记录。
- **2.** 域名服务器将返回 \_cisco-uds SRV 记录。
- **3.** 客户端查找用户的主群集。

因此,客户端可以检索用户的设备配置并自动注册电话服务。

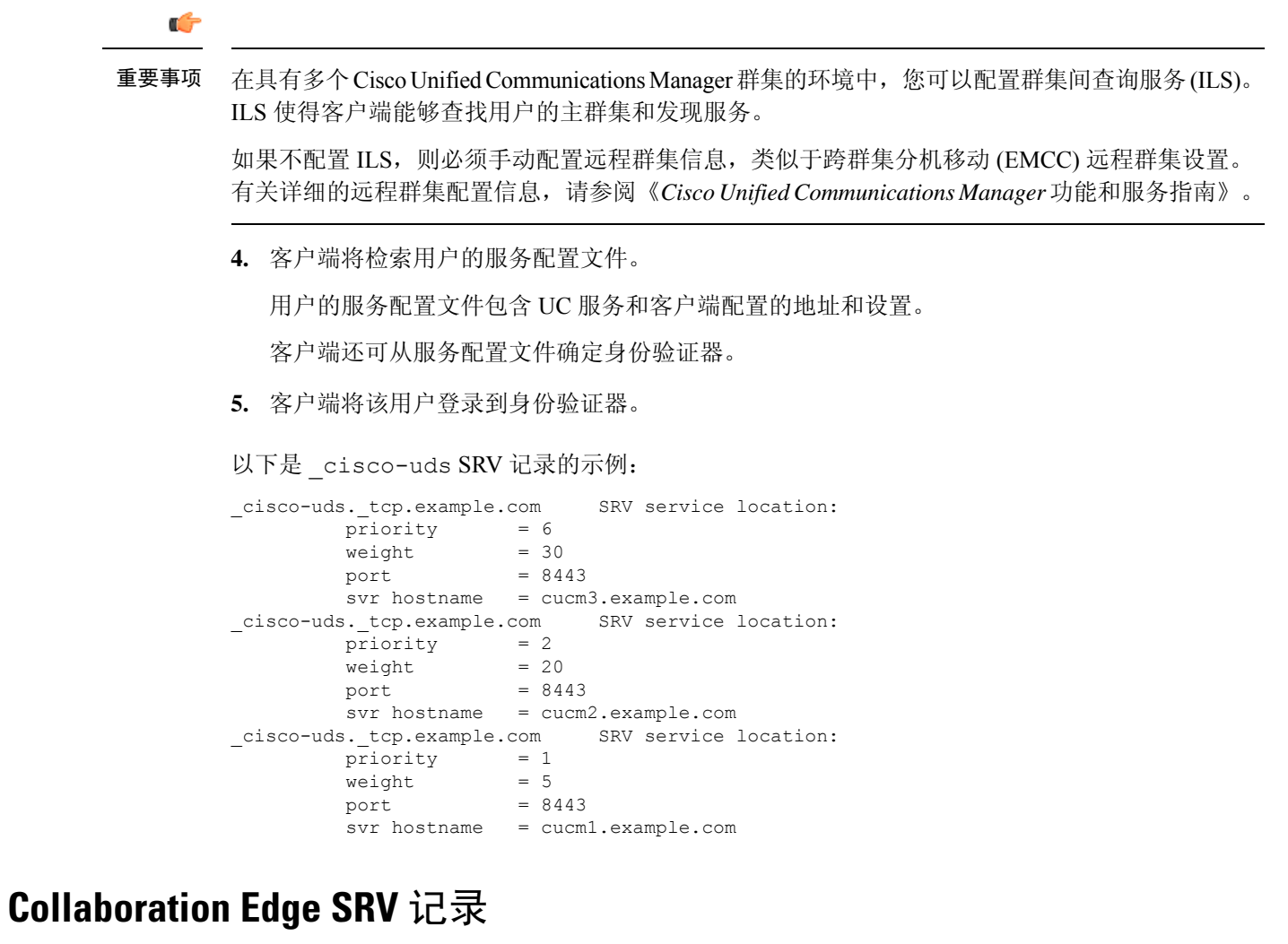

Cisco Jabber 可以尝试通过 Expressway for Mobile and Remote Access 连接到内部服务器,以使用以下 \_collab-edge SRV 记录来发现服务。

下图显示客户端如何使用 \_collab-edge SRV 记录。

图 **5: Collaboration Edge** 记录登录流

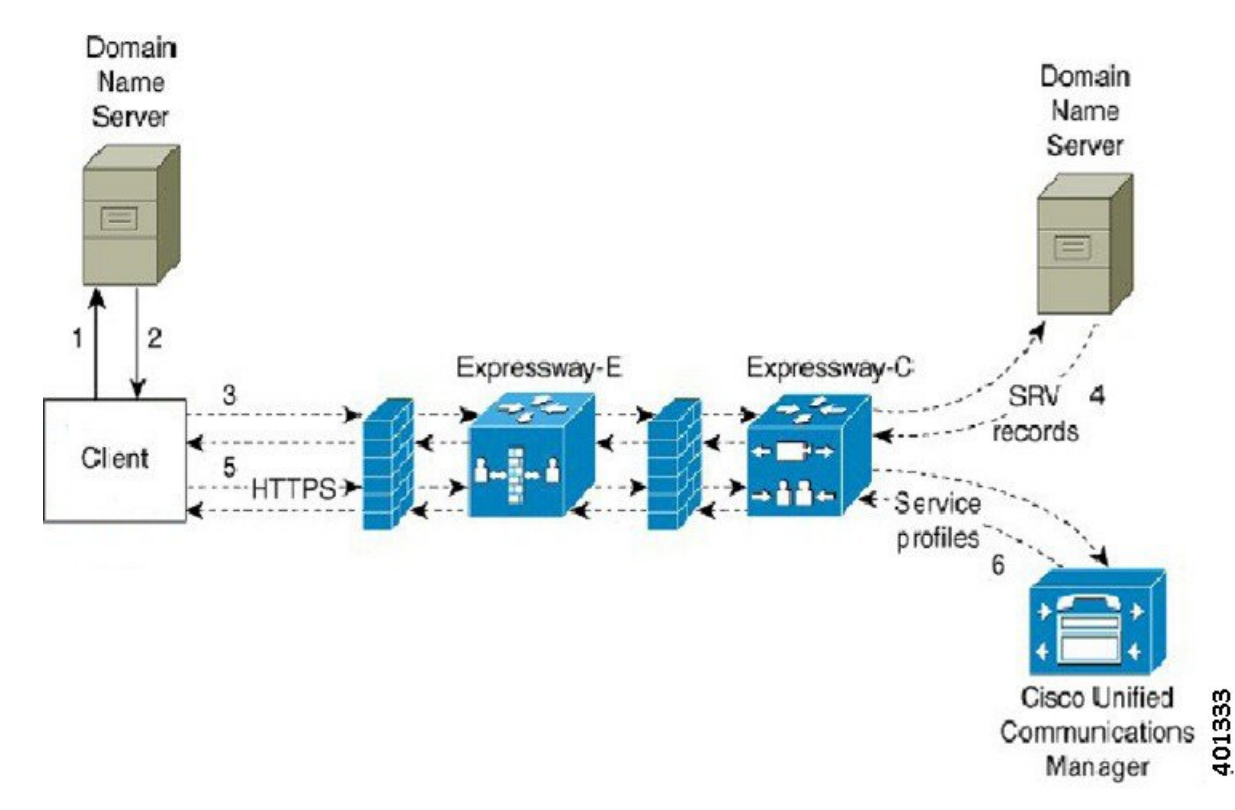

- **1.** 客户端在外部域名服务器中查询 SRV 记录。
- 2. 名称服务器返回 collab-edge SRV 记录,但不返回 cuplogin 或 cisco-uds SRV 记 录。

因此,Cisco Jabber 可以找到 Cisco Expressway-E 服务器。

- **3.** 客户端从内部域名服务器请求内部 SRV 记录(通过 Expressway)。 这些 SRV 记录必须包含 \_cisco-uds SRV 记录。
- **4.** 客户端将获取内部 SRV 记录(通过 Expressway)。 因此,客户端可以找到 Cisco Unified Communications Manager 服务器。
- **5.** 客户端从 Cisco Unified Communications Manager 请求服务配置文件(通过 Expressway)。
- **6.** 客户端从 Cisco Unified Communications Manager 取回服务配置文件(通过 Expressway)。 服务配置文件包含用户的主群集、主要身份验证来源以及客户端配置。

## **DNS** 配置

### 客户端如何使用 **DNS**

Cisco Jabber 使用域名服务器执行以下操作:

- 确定客户端在公司网络内部还是外部。
- 在公司网络内自动发现内部服务器。
- 在公共互联网上查找 Expressway for Mobile and Remote Access 的接入点。

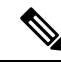

Android OS 限制: 使用 DNS 服务的 Android OS 4.4.2 和 5.0 只能解析域名, 但不能解析主机名。 有关详细信息,请参阅《Android [开发者链接》](https://code.google.com/p/android/issues/detail?id=8030)。 注释

#### 客户端查找名称服务器的方式

Cisco Jabber查找来自以下位置的 DNS 记录:

- 公司网络内部的内部名称服务器。
- 公共互联网上的外部名称服务器。

当客户端的主计算机或设备获取网络连接时,主计算机或设备也会从DHCP设置中获取DNS名称服 务器的地址。该名称服务器可能在公司网络内部或外部,具体取决于网络连接。

Cisco Jabber 查询主计算机或设备从 DHCP 设置获取的名称服务器。

#### 客户端获取服务域的方式

客户端以不同的方式发现服务域。

新安装:

- 用户在客户端用户界面中以 username@example.com 格式输入地址。
- 用户单击包含服务域的配置 URL。此选项仅在以下客户端版本中可用:
	- Cisco Jabber Android 版本 9.6 或更高版本
	- Cisco Jabber Mac 版本 9.6 或更高版本
	- Cisco Jabber iPhone 和 iPad 版本 9.6.1 或更高版本
- 客户端在引导程序文件中使用安装交换机。此选项仅在以下版本的客户端中可用:
	- Cisco Jabber Windows 版本 9.6 或更高版本

现有安装:

- 客户端使用缓存的配置。
- 用户在客户端用户界面中手动输入地址。

在混合部署中,通过中心验证服务 (CAS) 查找发现 Cisco Webex 域所需的域可能与部署 DNS 记录时 的域不同。在这种情况下,您将 ServicesDomain 设置为用于发现 Cisco Webex 的域并将 VoiceServicesDomain 设置为部署 DNS 记录时的域。语音服务域的配置如下:

- 客户端在配置文件中使用 VoiceServicesDomain 参数。此选项在支持 jabber-config.xml 文 件的客户端中可用。
- 用户单击包含 VoiceServicesDomain 的配置 URL。此选项在以下客户端中可用:
	- Cisco Jabber Android 版本 9.6 或更高版本
	- Cisco Jabber Mac 版本 9.6 或更高版本
	- Cisco Jabber iPhone 和 iPad 版本 9.6.1 或更高版本
- 客户端在引导程序文件中使用 Voice Services Domain 安装交换机。此选项仅在以下版本的客户 端中可用:
	- Cisco Jabber Windows 版本 9.6 或更高版本

Cisco Jabber 获取服务域后,它将查询配置为客户端计算机或设备的名称服务器。

### 域名系统设计

部署 DNS 服务 (SRV) 记录的位置取决于 DNS 命名空间的设计。通常有两种 DNS 设计:

- 在公司网络外部和内部的单独域名。
- 公司网络外部和内部的相同域名。

#### 单独的域设计

下图所示为一个单独的域设计:

图 **6:** 单独的域设计

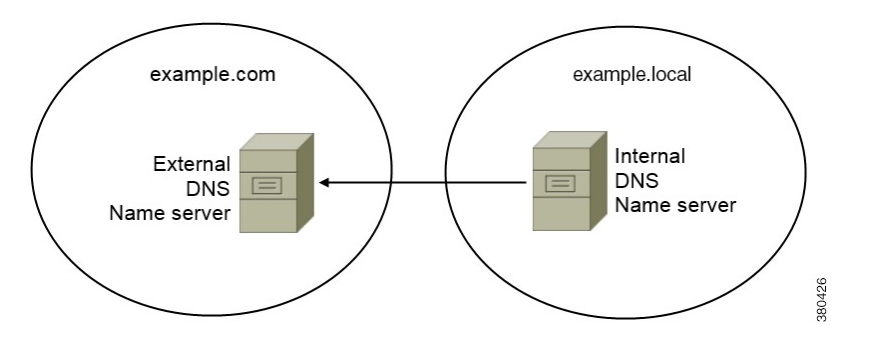

单独的域设计示例是,您的组织向 Internet 名称机构注册以下外部域: example.com。

您的公司还使用为以下各项之一的内部域:

- 外部域的子域,例如 example.local。
- 与外部域不同的域,例如 exampledomain.com。

单独的域设计具有以下特点:

- 内部名称服务器具有包含内部域资源记录的区域。内部名称服务器对内部域是权威的。
- 当 DNS 客户端查询外部域时,内部名称服务器将请求转发给外部名称服务器。
- 外部名称服务器具有包含您所在组织外部域资源记录的区域。外部名称服务器对该域是权威的。
- 外部名称服务器可以将请求转发给其他外部名称服务器。但是,外部名称服务器无法将请求转 发给内部名称服务器。

在单独的域结构中部署 SRV 记录

在单独的名称设计中有两个域,即内部域和外部域。客户端在服务域中查询 SRV 记录。内部名称服 务器必须提供服务域的记录。但是,在单独的名称设计中,服务域的区域可能不在内部名称服务器 上存在。

如果内部名称服务器当前不提供服务域, 您可以:

- 在服务域的内部区域内部署记录。
- 在内部名称服务器的"精确定位"子域区域内部署记录。

#### 使用服务域的内部区域

如果您在内部名称服务器上没有服务域区域,则可以创建一个。此方法使内部名称服务器成为服务 域的权威。由于它是权威的,因此内部名称服务器不会将查询转发给任何其他名称服务器。

此方法更改整个域的转发关系,并有可能中断内部DNS结构。如果您无法为服务域创建内部区域, 则可以在内部名称服务器上创建一个精确定位的子域区域。

#### 相同的域设计

相同的域设计示例是,您的组织向 Internet 名称机构将 example.com 注册为外部域。您的组织也 使用 example.com 作为内部域的名称。

#### 单个域,分区

下图所示为具有分区域设计的单个域。

图 **7:** 单个域,分区

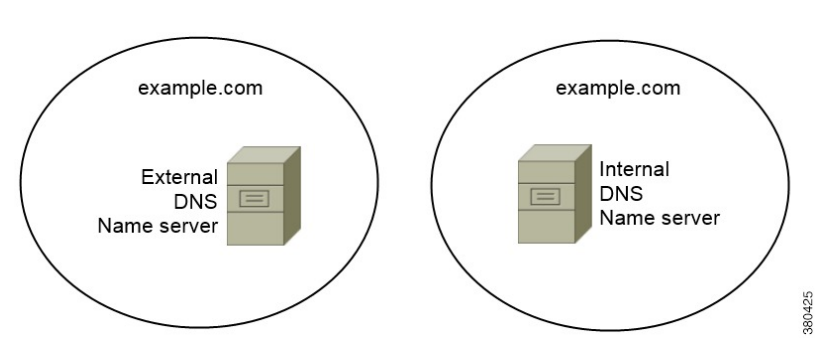

两个 DNS 区域代表单个域;内部名称服务器中的一个 DNS 区域和外部名称服务器中的一个 DNS 区 域。

内部名称服务器和外部名称服务器对单个域是权威的,但提供不同的主机社区。

- 公司网络内部的主机只能访问内部名称服务器。
- 公共互联网上的主机只能访问外部名称服务器。
- 在公司网络与公共互联网之间移动的主机在不同的时间访问不同的名称服务器。

单个域,不是分区

下图所示为不具有分区域设计的单个域。

example.com  $\equiv$ DNS name server 30424

图 **8:** 单个域,不是分区

在单个域中,非分区设计、内部和外部主机通过一组名称服务器提供服务,并且可以访问相同的 DNS 信息。

Ú

<span id="page-18-0"></span>重要事项 此设计不常见,因为它会向潜在的攻击者公开有关内部网络的详细信息。

# 方法 **2**:自定义

您可以使用安装参数、URL 配置或企业移动性管理自定义服务发现。

## 服务发现自定义

### **Cisco Jabber Windows** 版本的自定义安装

Cisco Jabber Windows 版本提供可通过以下方式使用的 MSI 安装软件包:

- 使用命令行 您可以在命令行窗口中指定参数以设置安装属性。 如果您计划安装多个实例,请选择此选项。
- 手动运行MSI—在客户端工作站的文件系统上手动运行MSI, 然后在您启动客户端时指定连接 属性。

如果您计划安装单个实例以进行测试或用于评估目的,请选择此选项。

• 创建自定义安装程序—打开默认安装软件包,指定所需的安装属性,然后保存自定义安装软件 包。

如果您计划分发具有相同安装属性的安装软件包,请选择此选项。

• 采用组策略进行部署 — 在同一域中的多个计算机上安装客户端。

#### 安装程序切换到

在尚未部署服务发现的情况下,以及您不希望用户手动指定其连接设置的情况下,引导程序文件提 供服务发现回退机制。

客户端仅读取初始启动上的引导程序文件。初始启动后,客户端将缓存服务器地址和配置,然后在 后续启动时从缓存加载。

我们建议您不要使用引导程序文件,而是使用您的 Webex 中的呼叫 (Unified CM) 部署的服务发现。

### **Cisco Jabber Mac**、**iPhone**、**iPad** 和 **Android** 版本的自定义安装

您可以使用 URL 配置创建 Cisco Jabber Mac 版本或移动客户端的自定义安装。对于移动客户端, 您 还可以使用企业移动性管理。这些自定义安装取决于启用服务的安装参数。

#### **URL** 配置

要让用户在无需手动输入服务发现信息的情况下启动 Cisco Jabber,请向用户提供一个配置 URL 链 接以安装客户端。

直接通过电子邮件或在网站上发布链接来向用户提供配置 URL 链接。

#### 使用企业移动性管理的移动配置

您可以在 Cisco Jabber Android 版本和 Cisco Jabber iPhone 和 iPad 版本上使用企业移动性管理 (EMM) 配置 Cisco Jabber。有关设置 EMM 的详细信息,请参阅 EMM 提供商提供的管理员的说明。

如果想要 Jabber 仅在受管理设备上运行, 则可以部署基于证书的身份验证, 然后通过 EMM 注册客 户端证书。

有关如何部署 EMM 的详细信息,请参阅《*Cisco Jabber* 的内部部署》》或《*Cisco Jabber* 的云部署 和混合部署》中有关部署 *Cisco Jabber* 应用程序的部分。

# <span id="page-20-0"></span>方法 **3**:手动安装

作为高级选项,用户可以在登录屏幕上手动连接到服务。

# <span id="page-20-1"></span>高可用性

## 即时消息和在网状态的高可用性

高可用性是指在子群集中存在多个节点的环境,为即时消息和在网状态服务提供故障转移功能。如 果子群集中的一个节点不可用,该节点的即时消息和在网状态服务会将故障转移到子群集中的另一 个节点。这样,高可用性可确保 Cisco Jabber 的即时消息和在线状态服务的可靠连续性。

为 LDAP 支持高可用性。使用 UDS 联系人来源时,不支持高可用性。

Cisco Jabber 通过以下服务器支持高可用性:

#### **Cisco Unified Communications Manager IM and Presence Service** 版本 **9.0** 和更高版本

请使用以下 Cisco Unified Communications Manager IM and Presence Service 文档获取有关高可用性的 详细信息。

#### **Cisco Unified Communications Manager** 上 **IM and Presence Service** 的配置和管理

高可用性客户端登录配置文件

高可用性故障诊断

#### 故障转移期间保留的活动呼叫

如果从 Cisco Unified Communications Manager 的主实例到辅助实例发生故障转移, 则不能保留 活动呼叫。

#### 客户端中的高可用性

#### 故障转移期间的客户端行为

如果在服务器上配置了高可用性,则在主服务器故障转移到辅助服务器后,客户端将暂时离线 长达一分钟。配置重新登录参数以定义客户端在尝试重新登录到服务器之前等待的时间。

配置登录参数

Cisco Unified Communications Manager IM and Presence Service 可让您配置在尝试重新登录到服 务器之前,Cisco Jabber等待的最长和最短秒数。在服务器上,您可以在以下字段中指定重新登 录参数:

• 客户端重新登录下限

#### • 客户端重新登录上限

### 故障转移期间的客户端行为

下图显示了 Cisco Unified Communications Manager IM and Presence Service 在故障转移期间时客户端 的行为。

图 **9:** 故障转移期间的客户端行为

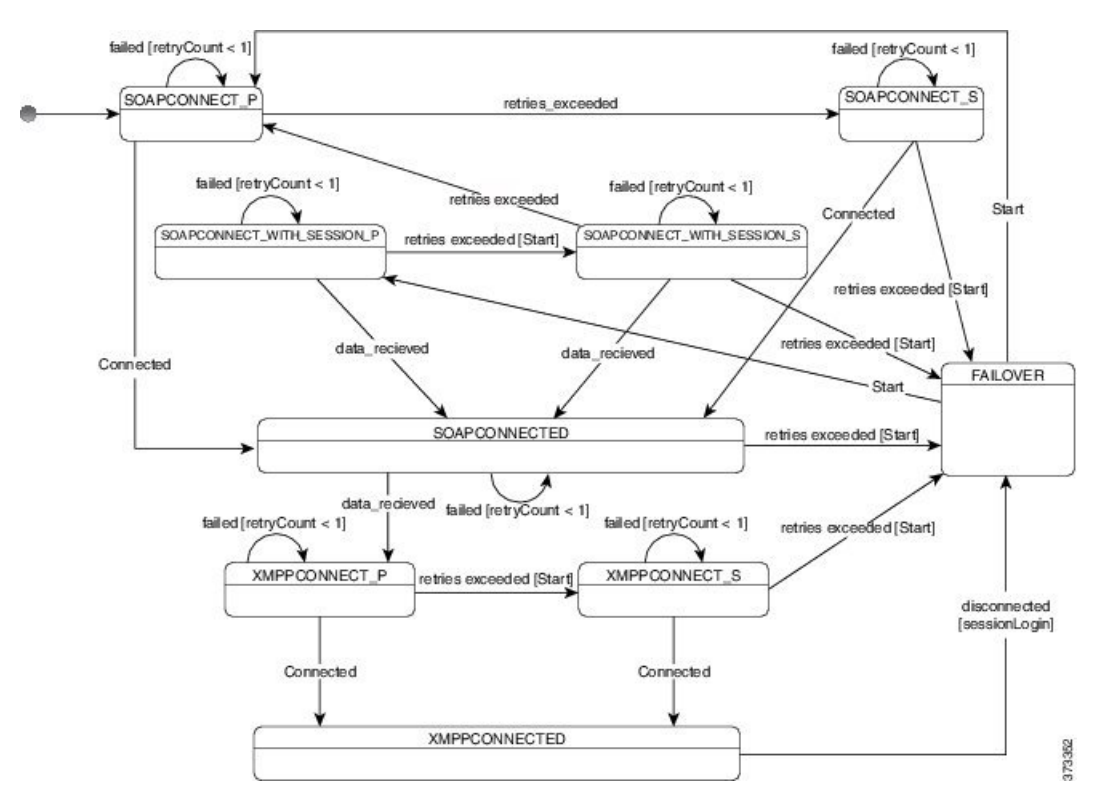

- **1.** 客户端从其活动服务器断开后,客户端将从 XMPPCONNECTED 状态变为故障转移状态。
- 2. 在故障转移状态下, 客户端尝试通过尝试 SOAPCONNECT SESSION P(作为主服务器)来获 得 SOAPCONNECTED 状态,如果失败,则尝试 SOAPCONNECT SESSION S (作为辅助服务 器)。
	- 如果无法获得 SOAPCONNECT SESSION P 或 SOAPCONNECT SESSION S,客户端将重 新进入故障转移状态。
	- 在故障转移状态下, 客户端会尝试获得 SOAPCONNECT P状态, 如果失败, 则会尝试达到 SOAPCONNECT\_S 状态。
	- 如果客户端无法达到 SOAPCONNECT P 或 SOAPCONNECT S 状态, 则在用户发起登录尝 试之前,客户端不再尝试自动连接到 IM&P 服务器。
- **3.** 在 SOAPCONNECT\_SESSION\_P、SOAPCONNECT\_SESSION\_S、SOAPCONNECT\_P 或 SOAPCONNECT\_S 状态下,客户端会检索其当前的主辅助 XMPP 服务器地址。在故障转移期 间,此地址会发生变化。
- **4.** 在 SOAPCONNECTED 状态下,客户端尝试通过尝试连接到 XMPPCONNECT\_P 状态来达到 XMPPCONNECTED 状态, 如果失败, 将尝试 XMPPCONNECT S 状态。
	- 如果客户端无法达到 XMPPCONNECT P或 XMPPCONNECT S状态, 则在用户发起登录尝 试之前,客户端不再尝试自动连接到 IM&P 服务器。
- **5.** 在客户端处于 XMPPCONNECTED 状态后,客户端将具有 IM&P 功能。

## 语音和视频的高可用性

如果子群集中的一个节点不可用,语音和视频会将故障转移到子群集中的另一个节点。

默认情况下,软终端设备或桌面电话需要长达 120 秒的时间来向另一个节点完成注册。如果此超时 时段太长,请调整您的节点的"SIP站保持连接间隔"服务参数的值。"SIP站保持连接间隔"服务 参数将修改 Cisco Unified Communications Manager 上的所有电话设备。在调整间隔之前,请分析对 Cisco Unified Communications Manager 服务器的影响。

要为节点配置服务参数,请在 Cisco Unified Communications Manager 管理中选择系统 > 服务参数。

对于使用非DNSSRV记录方法的电话模式部署,无法对语音和视频进行故障转移,因为只指定了一 个 Cisco Unified Communications Manager 节点。

## 永久聊天的高可用性

支持永久聊天的高可用性。故障转移窗口期间,用户可能会收到无法发送消息的提示。当节点发生 故障转移时,用户将自动重新加入聊天室,并可再次发送消息。

## 联系人搜索和联系人解析的高可用性

支持联系人搜索和联系人解析的高可用性,这两者由 Cisco Unified Communications Manager 用户数 据服务 (UDS) 提供。如果主要 UDS 服务器不可用,Jabber 会自动将故障转移到第二个 UDS 服务器 或第三个 UDS 服务器(如果已配置)。

### <span id="page-22-0"></span>语音邮件的高可用性

如果配置了辅助语音邮件服务器,则客户端会在主服务器变为不可用或无法接通时自动故障转移到 辅助语音邮件服务器。

# **SRST**

适用于 Cisco Jabber Windows 版本和 Cisco Jabber Mac 版本

当 Cisco Unified Communications Manager 应用程序无法访问或 WAN 关闭时,请使用 Cisco Unified Survivable Remote Site Telephony (SRST) 为您的远程用户保留基本电话服务。当连接中断时, 客户端 将故障转移到远程站点的本地路由器。

$$
\theta
$$

#### 注释 支持 SRST 12.8 及更高版本。

当系统处于故障转移状态且仅启动、结束、保留、恢复、静音、取消静音以及双音多频信令[DTMF] 启用时, SRST 提供基本呼叫控制。

故障转移期间无法使用以下服务:

- 视频
- 通话切换功能(转接、转移、呼叫保留、会议、发送到手机)
- Dial via Office (DVO)
- 临时会议
- 二进制层控制协议 (BFCP) 共享

有关配置 SRST 的详细说明,请参阅《*Cisco Unified Communications Manager* 管理指南》的相关版 本。

# <span id="page-23-0"></span>配置优先级

下表中列出了当服务配置文件和配置文件都存在时将优先考虑的参数值。

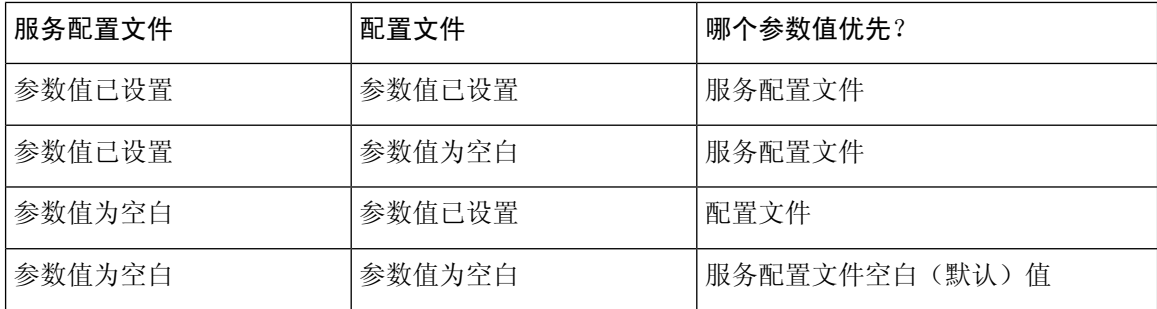

# <span id="page-23-1"></span>使用思科支持字段的组配置

组配置文件适用于一组用户。如果您为用户提供 CSF 设备,请在设备配置的 **Cisco** 支持字段字段中 指定组配置文件名。如果用户没有 CSF 设备,请在安装期间使用 TFTP\_FILE\_NAME 参数为每个组 设置唯一的配置文件名。

COP 文件版本低于 14122 的 TCT 和 BOT 支持组配置。